## Q 縮尺に合わせて文字の大きさも変更したい

## A [実寸サイズ]にします

文字にはスケールが設定されており、用紙サイズと実寸サイズの2種類があります。 用紙サイズは印刷した時の用紙上の文字のサイズを指し、縮尺が変更されても文字の大きさは変わりません。実寸サイ ズはモデル上の文字のサイズを指し、縮尺に合わせて文字の大きさが変わります。

これから作図する文字を実寸サイズにする

[文字の作図]コマンドで[ |A 詳細設定」ボタンをクリックし、「その他」のタブで[実寸サイズ]を選択します。

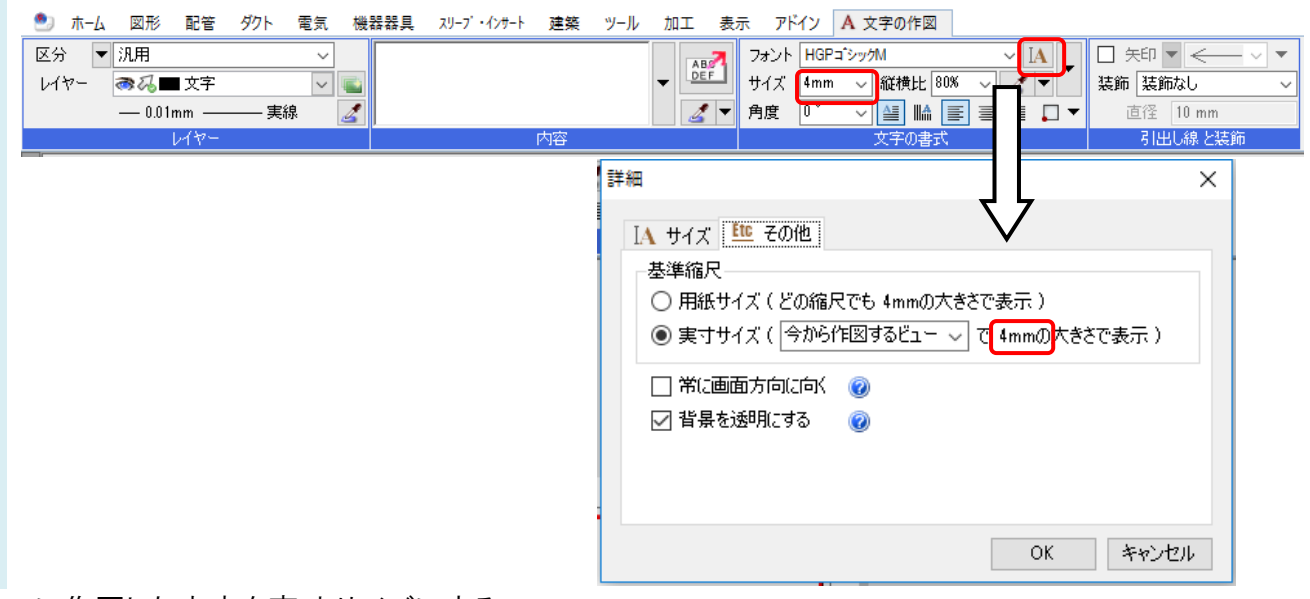

## すでに作図した文字を実寸サイズにする

変更する文字を選択し、プロパティを表示します。サイズのスケールを「実寸サイズ」に変更します。

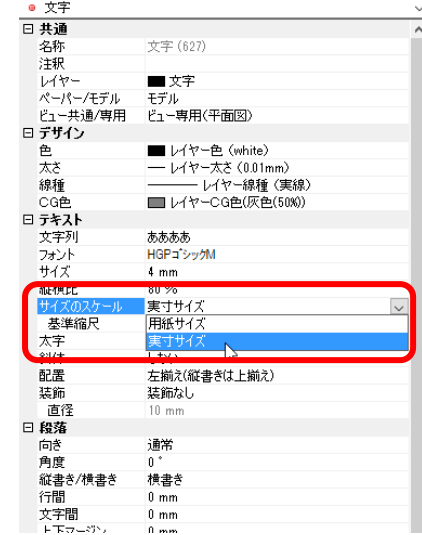

## ●補足説明

実寸サイズの文字は、ビューの縮尺によって大きさが変わります。文字の大きさを入力する時、いくらの縮尺でその大き さになるかを指定する必要があり、レブロではこの縮尺を基準縮尺と呼びます。